# Laboratorio di Informatica T

### Soluzioni degli Esercizi in ch3

### Inserimento di Vettori Matrici

```
V = [2, 4, 6, 8]A = [1, 3, 5, 7; 9, 11, 13, 15;
      17, 19, 21, 23;
      25, 27, 29, 31]
```
### Accesso a Sotto-Vettori

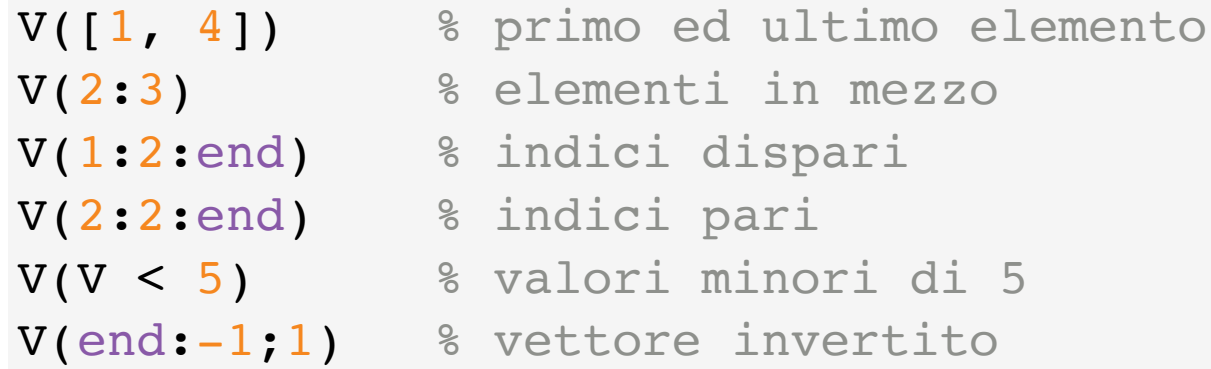

### Accesso a Sotto-Matrici

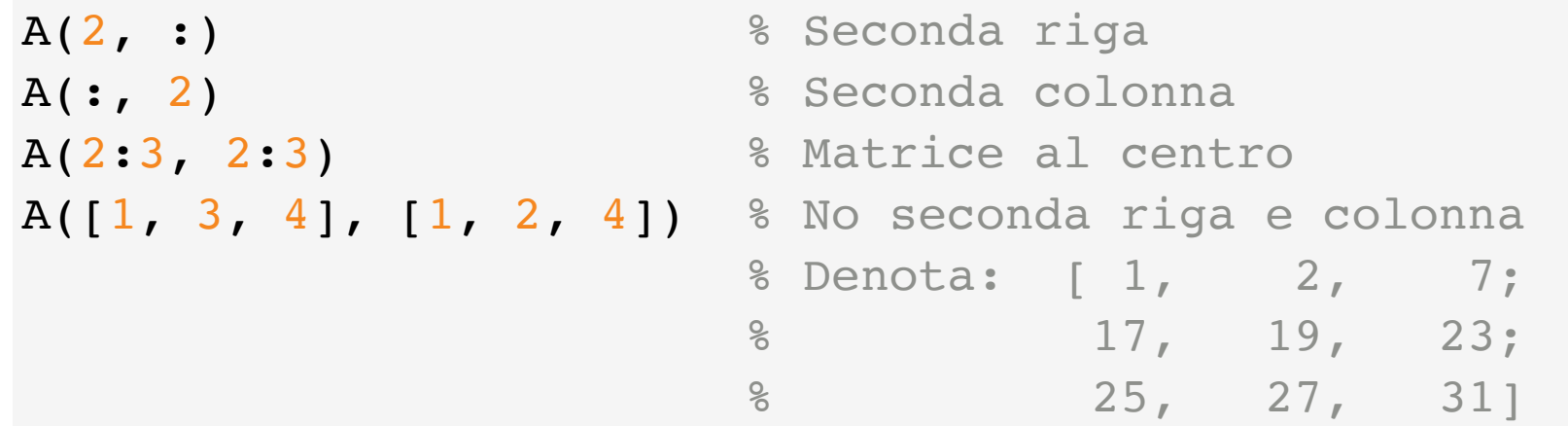

## Costruzione di Vettori e Matrici

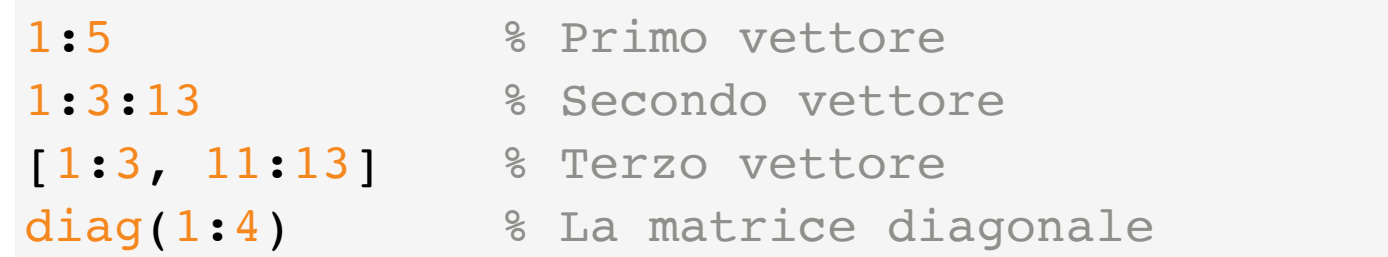

# Assegnamento di Matrici e Vettori

```
% Prima matrice
C = AC(1, :) = V% Primo vettore
Z = zeros(1, 6)% Secondo vettore (Z modificato)
Z(2:2:end) = 1% Seconda matrice
T = zeros(4)T(2:3, 2:3) = 1
```
# Valutazione di Espressioni Vettoriali

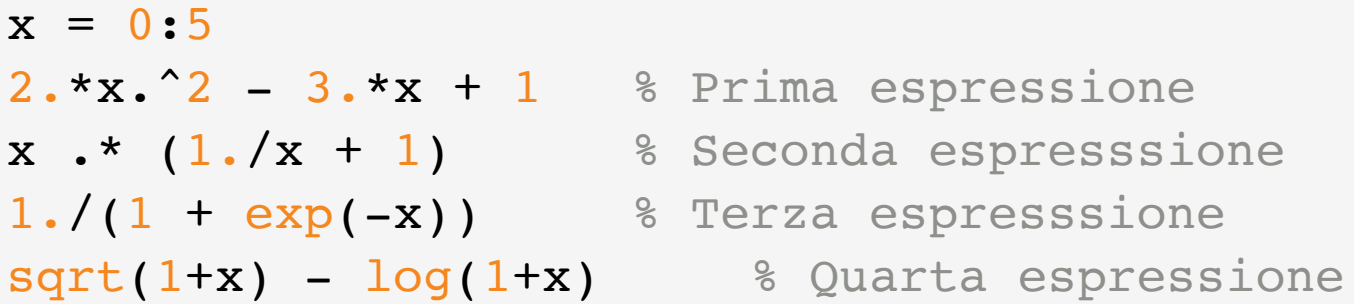

- Notate che, per la seconda espressione...
- ...Il primo elemento vale **NaN** (Not a Number)...
- ...Anche se il valore dovrebbe essere 1
- Infatti, per via delle parentesi, 1./x viene valutato prima
- Per  $x = 0$ , 1./x restituisce  $\infty$  causando il problema

# Grafici Cartesiani

Soluzione:

 $x = 1$ inspace(-4, 4, 200); % Notate il;  $plot(x, 1./(1 + exp(-x)))$  % Continua, derivabile

- $plot(x, x.^2 x)$  % Continua, derivabile, conv  $plot(x, 1./(1 + abs(x)))$  % Continua, non derivabile plot(x, 1./(x.\*abs(x))) % Non continua, non derivabi
- Notate che per l'ultima funzione il grafico ha un artefatto!
- La funzione non è continua, ma si vede comunque una linea
- Succede perché in **0** la funzione non è definita...
- ...ma il punto subito prima e subito dopo sono ben definiti...
- ...quindi plot lin congiunge con una linea